# **STUDENT'S Guide to Starfish at QCC**

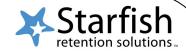

## Early success begins with Starfish!

### What is Starfish?

Starfish is an online tool at QCC that helps you *track your course progress and connect with people* to support your academic success. Through Starfish, your instructors can:

- \* Notify you if they are concerned about your progress in a course by sending you a FLAG.
- ★ Send you KUDOS if you are doing well in class.
- \* REFER you to the College's support services to get additional help.
- ★ Suggest "TO-DO's" to help you stay on track and increase your chances for success.

To make it easier for you to keep track of your progress, copies of these alerts are automatically sent to your Qmail!

# How will Starfish help you be successful at QCC?

- ★ Get better guidance through referrals and instructions on what to do next.
- \* Receive updates from your instructors about your course progress.
- **±** Easily identify and connect with people and services who are here to support your success.

#### Where do you access Starfish?

Log in to **The Q**. Click on the **Blackboard** icon. Locate and click on **Starfish** at the top.

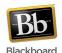

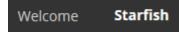

# What will you find on your Starfish page?

- ✓ A list of your flags, kudos, referrals and instructions on what to do next.
- ✓ A list of resources and people on campus who are available to help you!
- ✓ A list of **courses** you're taking and instructor information.

# What do you do once you get there?

- 1. Set up your **Starfish Profile**: Enter an alternate email and/or a cell phone number.
- 2. Make note of your instructors' and assigned advisor's contact information.
- 3. Check out your Success Network. The resources and people listed here will be supporting your success!

# What do you do if you receive a Flag, Referral or To-Do message?

- ★ Check your **Starfish Dashboard** page and take action!
- \* Speak with your instructor.

- ★ Meet with your assigned Advisor.
- ★ Contact the people in your Success Network for help.

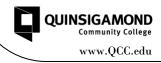

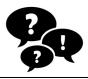

Have questions or need help?

Email advising@qcc.mass.edu

<sup>\*</sup>Please note that not all instructors may be using Starfish. You should always speak with your instructor if you are unsure of your academic status in a course.